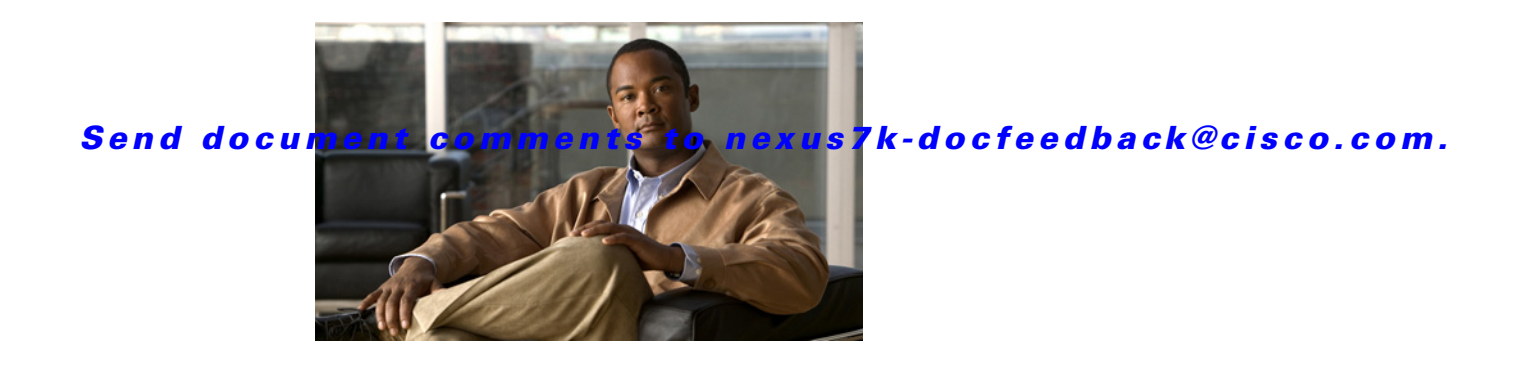

# **T Commands**

This chapter describes the Cisco NX-OS security commands that begin with T.

### **tacacs+ abort**

To discard a TACACS+ Cisco Fabric Services (CFS) distribution session in progress, use the **tacacs+ abort** command.

**tacacs+ abort**

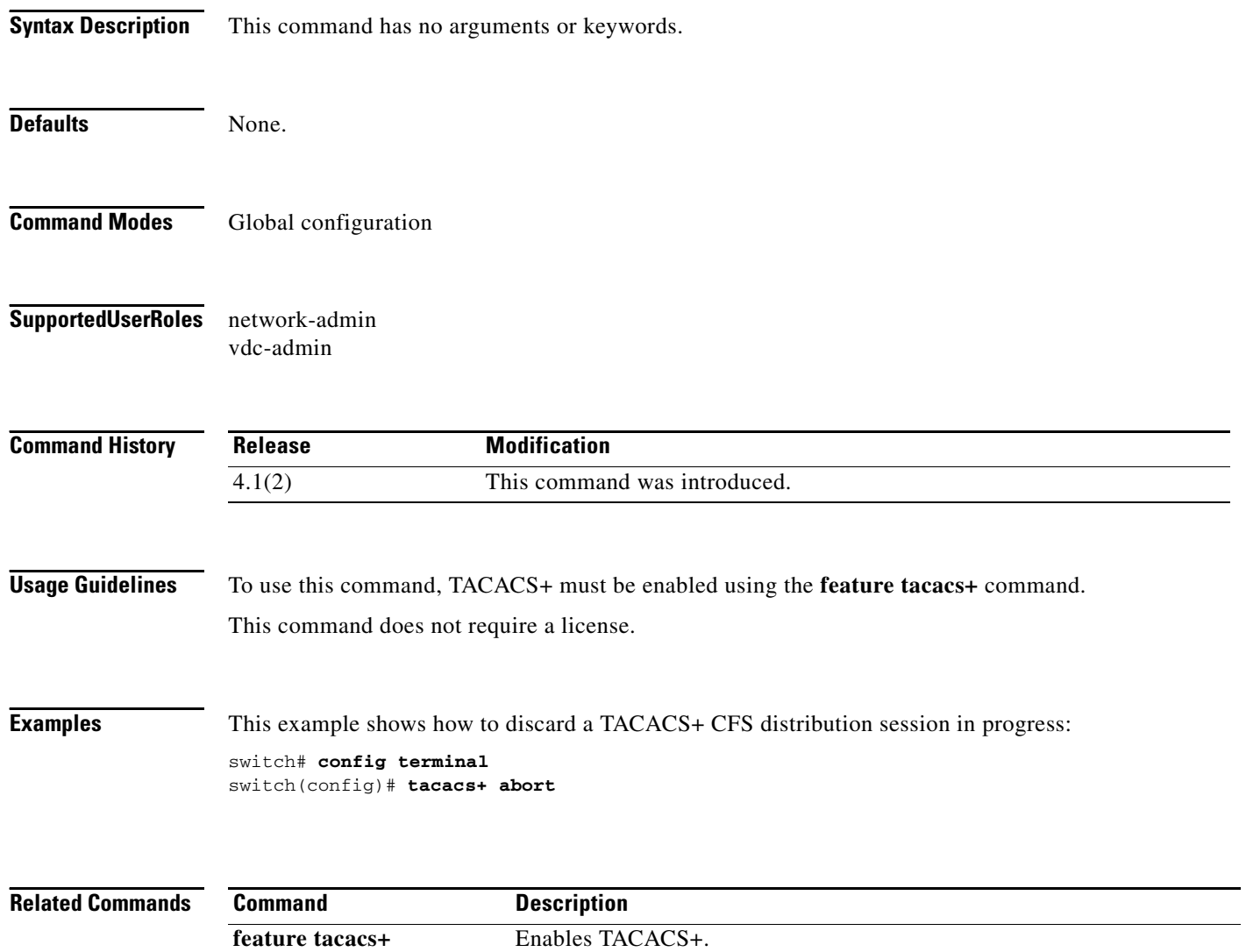

**show tacacs+** Displays TACACS+ CFS distribution status and other details.

**tacacs+ distribute** Enables CFS distribution for TACACS+.

**The College** 

### *Send document comments to nexus7k-docfeedback@cisco.com.*

### **tacacs+ commit**

To apply the pending configuration pertaining to the TACACS+ Cisco Fabric Services (CFS) distribution session in progress in the fabric, use the **tacacs+ commit** command.

#### **tacacs+ commit**

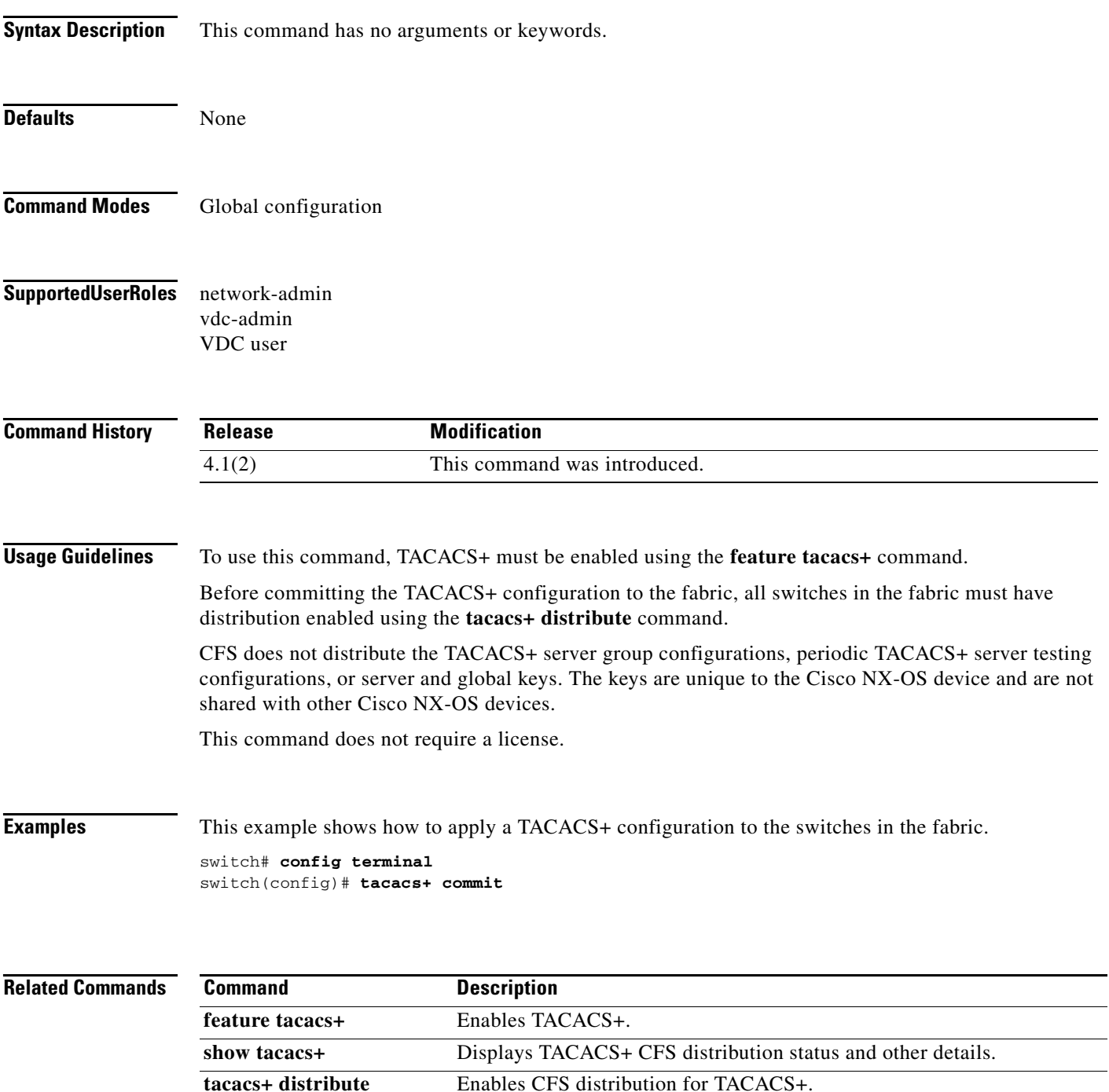

### **tacacs+ distribute**

To enable Cisco Fabric Services (CFS) distribution for TACACS+, use the **tacacs+ distribute** command. To disable this feature, use the **no** form of the command.

**tacacs+ distribute**

**no tacacs+ distribute**

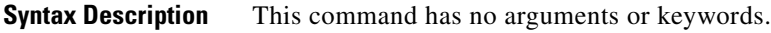

- **Defaults** Disabled
- **Command Modes** Global configuration
- **Supported User Roles** network-admin vdc-admin VDC user

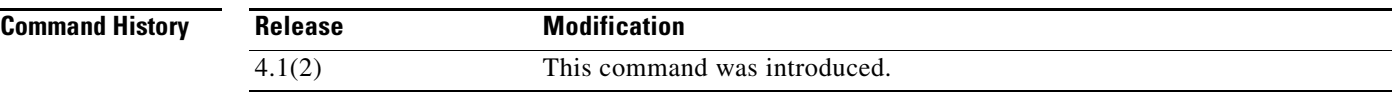

**Usage Guidelines** To use this command, TACACS+ must be enabled using the **feature tacacs+** command.

CFS does not distribute the TACACS+ server group configurations, periodic TACACS+ server testing configurations, or server and global keys. The keys are unique to the Cisco NX-OS device and are not shared with other Cisco NX-OS devices.

This command does not require a license.

**Examples** This example shows how to enable TACACS+ fabric distribution:

switch# **config terminal** switch(config)# **tacacs+ distribute**

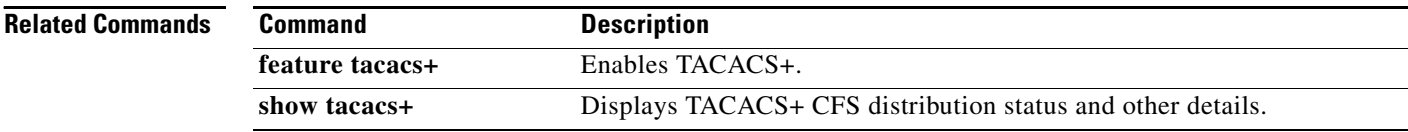

## **tacacs-server deadtime**

To set a periodic time interval where a nonreachable (nonresponsive) TACACS+ server is monitored for responsiveness, use the **tacacs-server deadtime** command. To disable the monitoring of the nonresponsive TACACS+ server, use the **no** form of this command.

**tacacs-server deadtime** *minutes*

**no tacacs-server deadtime** *minutes*

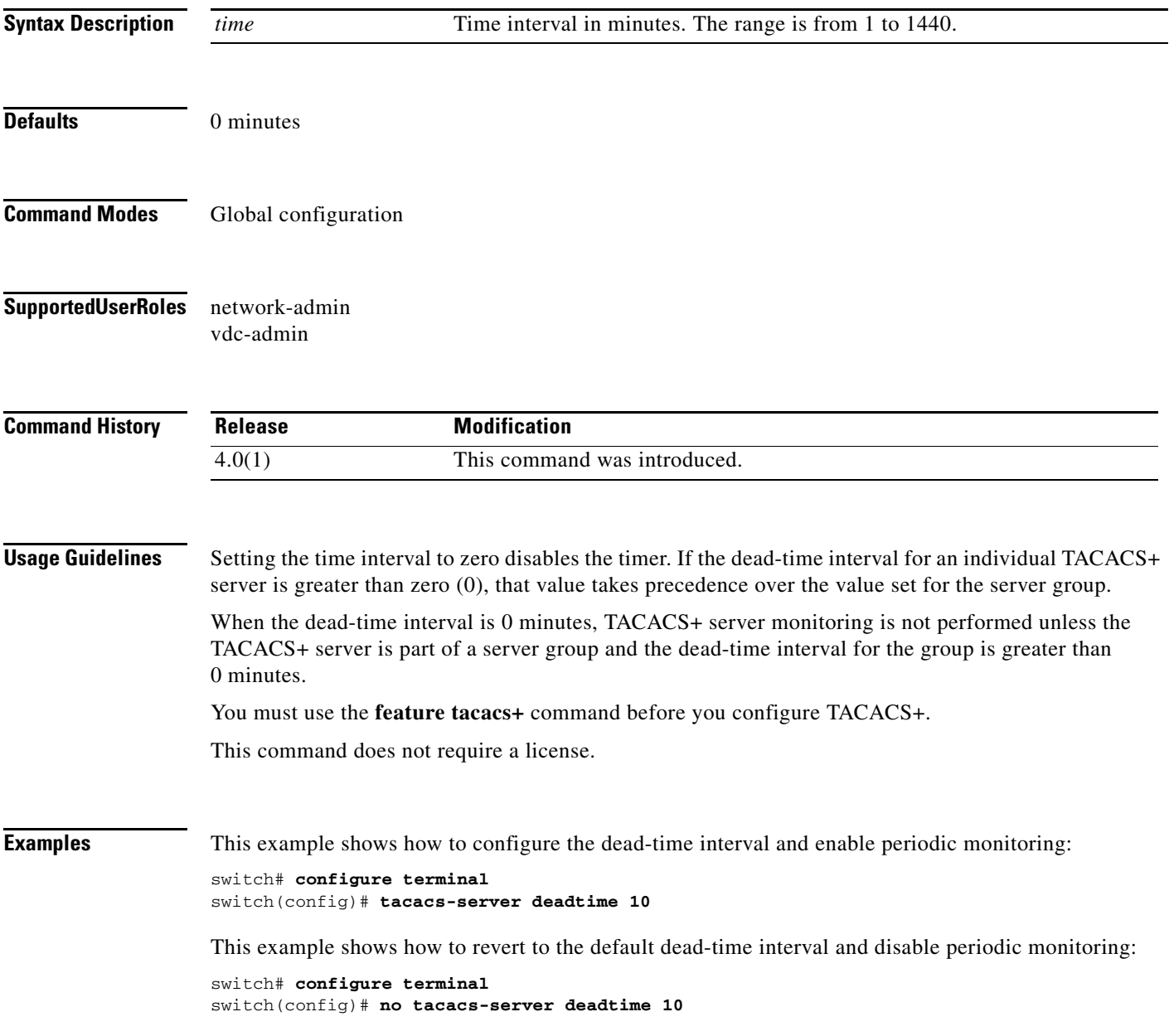

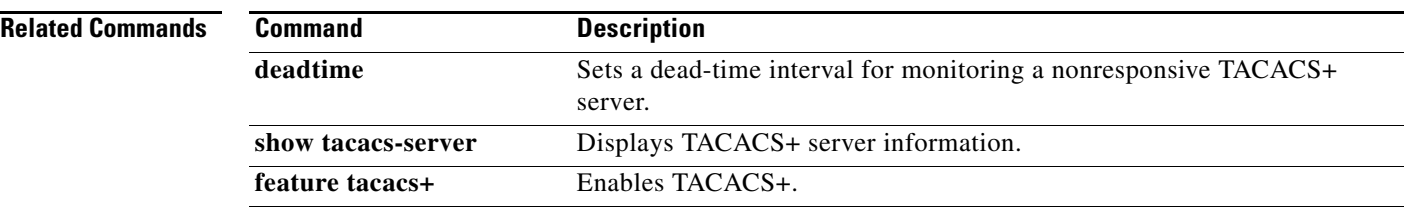

# **tacacs-server directed-request**

To allow users to send authentication requests to a specific TACACS+ server when logging in, use the **tacacs-server directed request** command. To revert to the default, use the **no** form of this command.

**tacacs-server directed-request**

**no tacacs-server directed-request**

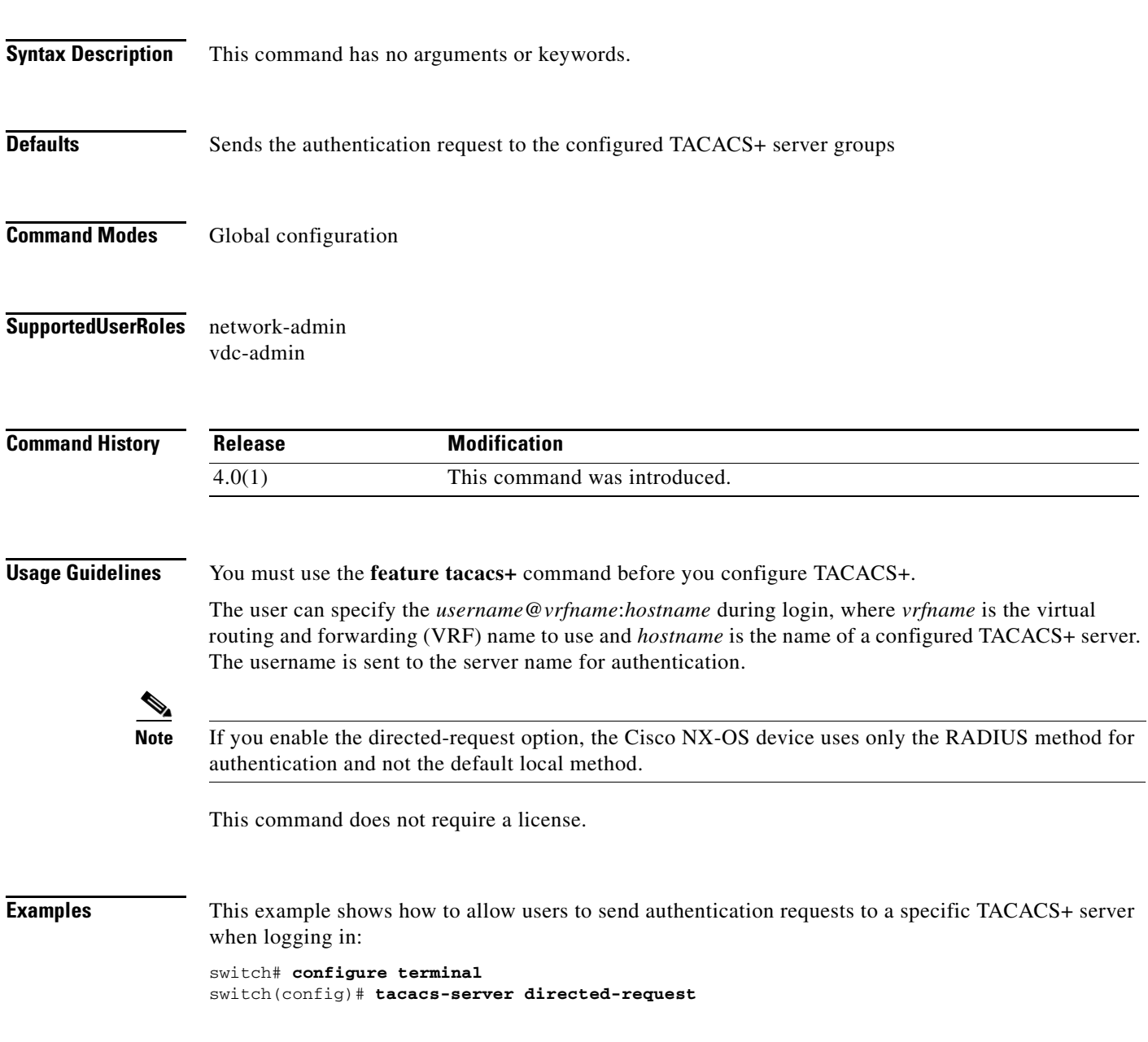

 $\Gamma$ 

This example shows how to disallow users to send authentication requests to a specific TACACS+ server when logging in:

switch# **configure terminal** switch(config)# **no tacacs-server directed-request**

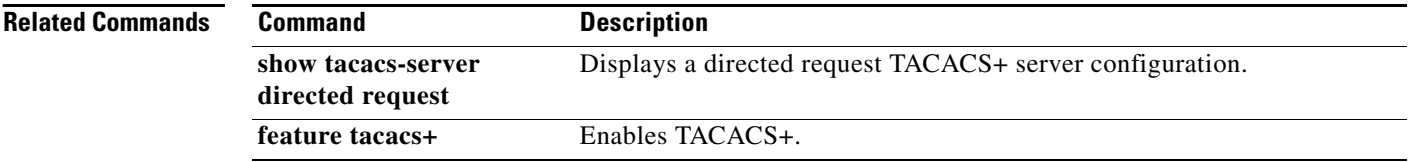

**Cisco Nexus 7000 Series NX-OS Security Command Reference**  $\blacksquare$ 

### **tacacs-server host**

To configure TACACS+ server host parameters, use the **tacacs-server host** command. To revert to the defaults, use the **no** form of this command.

**tacacs-server host** {*hostname* | *ipv4-address* | *ipv6-address*} [**key** [**0** | **7**] *shared-secret*] [**port** *port-number*] [**test** {**idle-time** *time* | **password** *password* | **username** *name*}] [**timeout** *seconds*]

**no tacacs-server host** {*hostname* | *ipv4-address* | *ipv6-address*} [**key** [**0** | **7**] *shared-secret*] [**port** *port-number*] [**test** {**idle-time** *time* | **password** *password* | **username** *name*}] [**timeout** *seconds*]

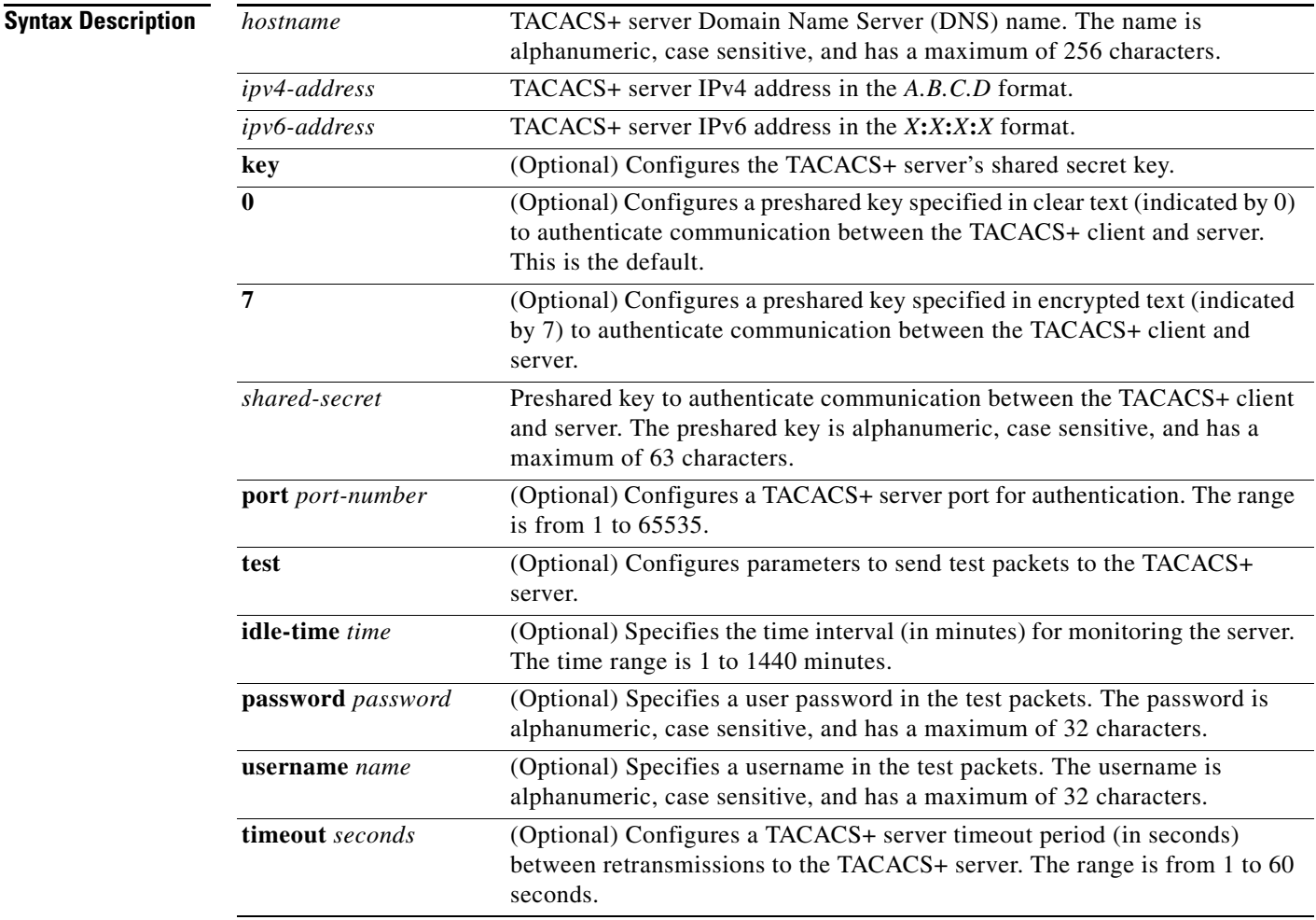

**Defaults** Idle time: disabled

Server monitoring: disabled

### *Send document comments to nexus7k-docfeedback@cisco.com.* Timeout: 1 second. Test username: test Test password: test **Command Modes** Global configuration **Supported User Roles** network-admin vdc-admin **Command History Usage Guidelines** You must use the **feature tacacs+** command before you configure TACACS+. When the idle time interval is 0 minutes, periodic TACACS+ server monitoring is not performed. This command does not require a license. **Examples** This example shows how to configure TACACS+ server host parameters: switch# **configure terminal** switch(config)# **tacacs-server host 10.10.2.3 key HostKey**  switch(config)# **tacacs-server host tacacs2 key 0 abcd**  switch(config)# **tacacs-server host tacacs3 key 7 1234**  switch(config)# **tacacs-server host 10.10.2.3 test idle-time 10** switch(config)# **tacacs-server host 10.10.2.3 test username tester** switch(config)# **tacacs-server host 10.10.2.3 test password 2B9ka5 Related Commands Release Modification** 4.0(1) This command was introduced. **Command Description**

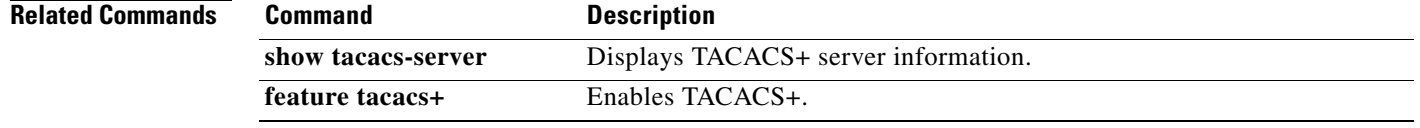

#### **Cisco Nexus 7000 Series NX-OS Security Command Reference**

### **tacacs-server key**

To configure a global TACACS+ shared secret key, use the **tacacs-server key** command. To removed a configured shared secret, use the **no** form of this command.

**tacacs-server key** [**0** | **6** | **7**] *shared-secret*

**no tacacs-server key** [**0** | **6** | **7**] *shared-secret*

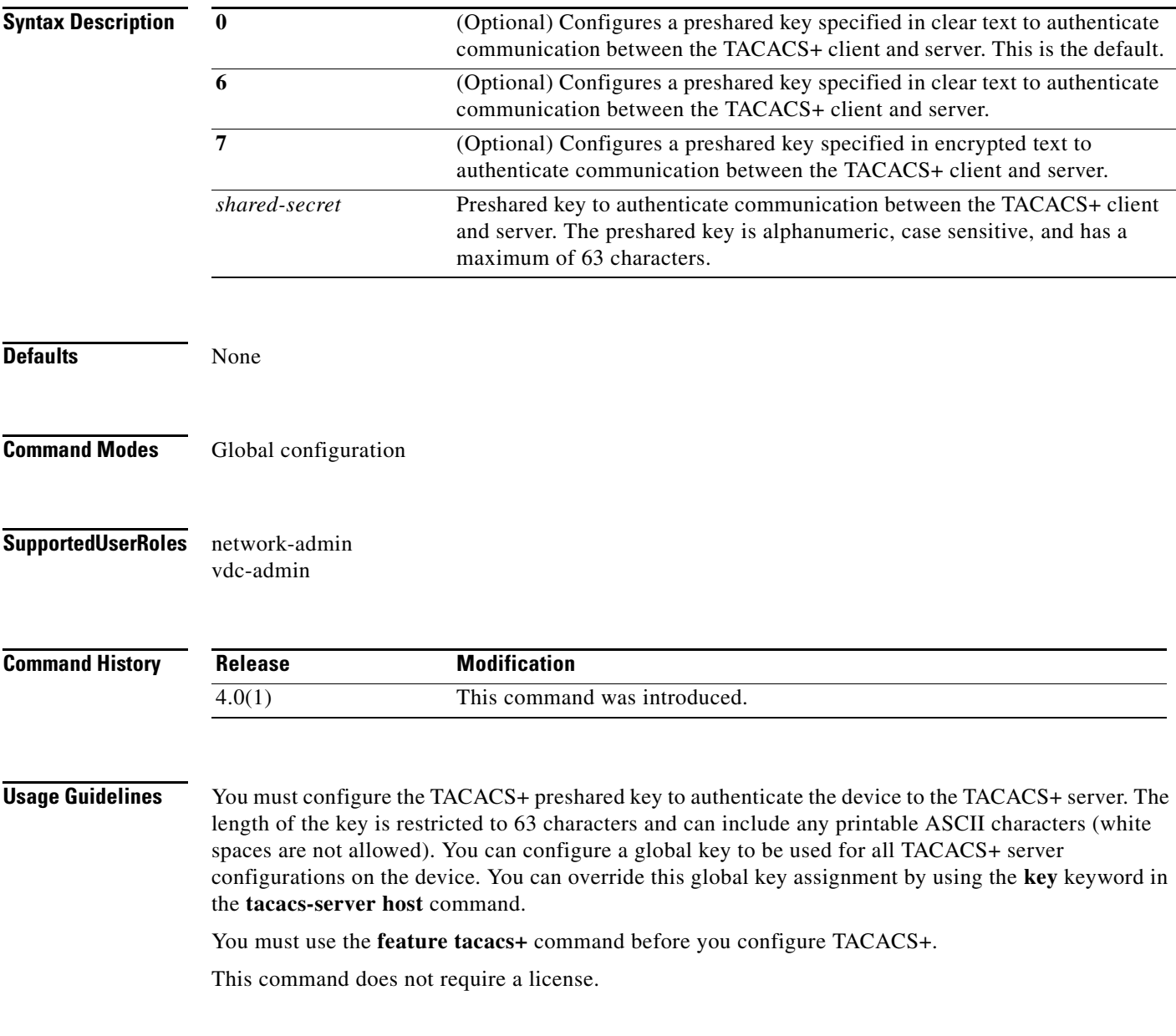

**Examples** The following example shows how to configure TACACS+ server shared keys:

```
switch# configure terminal
switch(config)# tacacs-server key AnyWord
switch(config)# tacacs-server key 0 AnyWord 
switch(config)# tacacs-server key 7 public
```
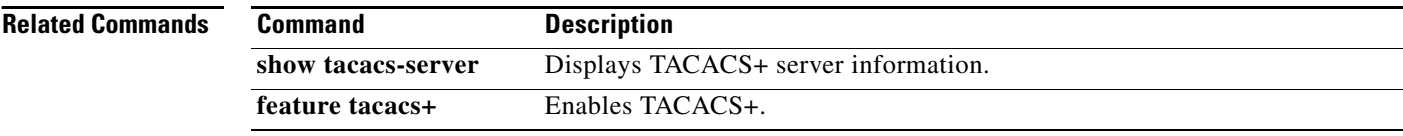

### **tacacs-server test**

To monitor the availability of all TACACS+ servers without having to configure the test parameters for each server individually, use the **tacacs-server test** command. To disable this configuration, use the **no** form of this command.

**tacacs-server test** {**idle-time** *time* | **password** *password* | **username** *name*}

**no tacacs-server test** {**idle-time** *time* | **password** *password* | **username** *name*}

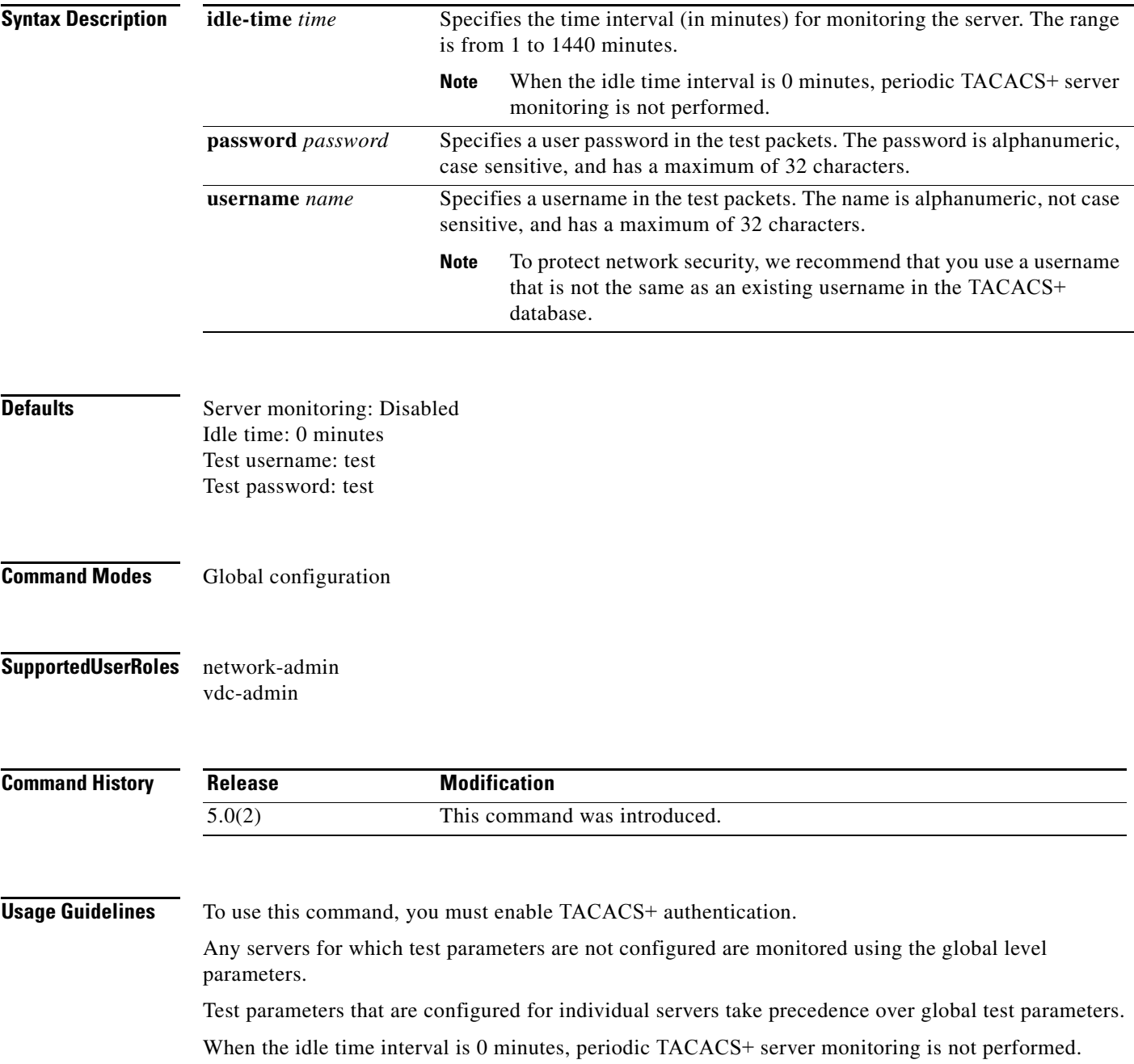

**Cisco Nexus 7000 Series NX-OS Security Command Reference**

This command does not require a license.

**Examples** This example shows how to configure the parameters for global TACACS+ server monitoring:

switch# **configure terminal** switch(config)# **tacacs-server test username user1 password Ur2Gd2BH idle-time 3**

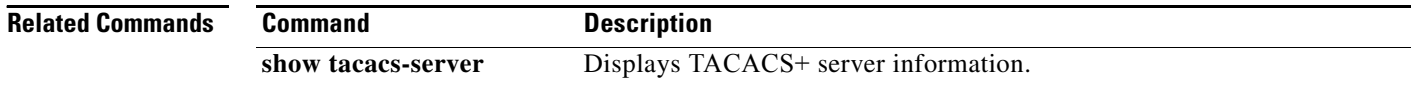

# **tacacs-server timeout**

To specify the time between retransmissions to the TACACS+ servers, use the **tacacs-server timeout**  command. To revert to the default, use the **no** form of this command.

**tacacs-server timeout** *seconds*

**no tacacs-server timeout** *seconds*

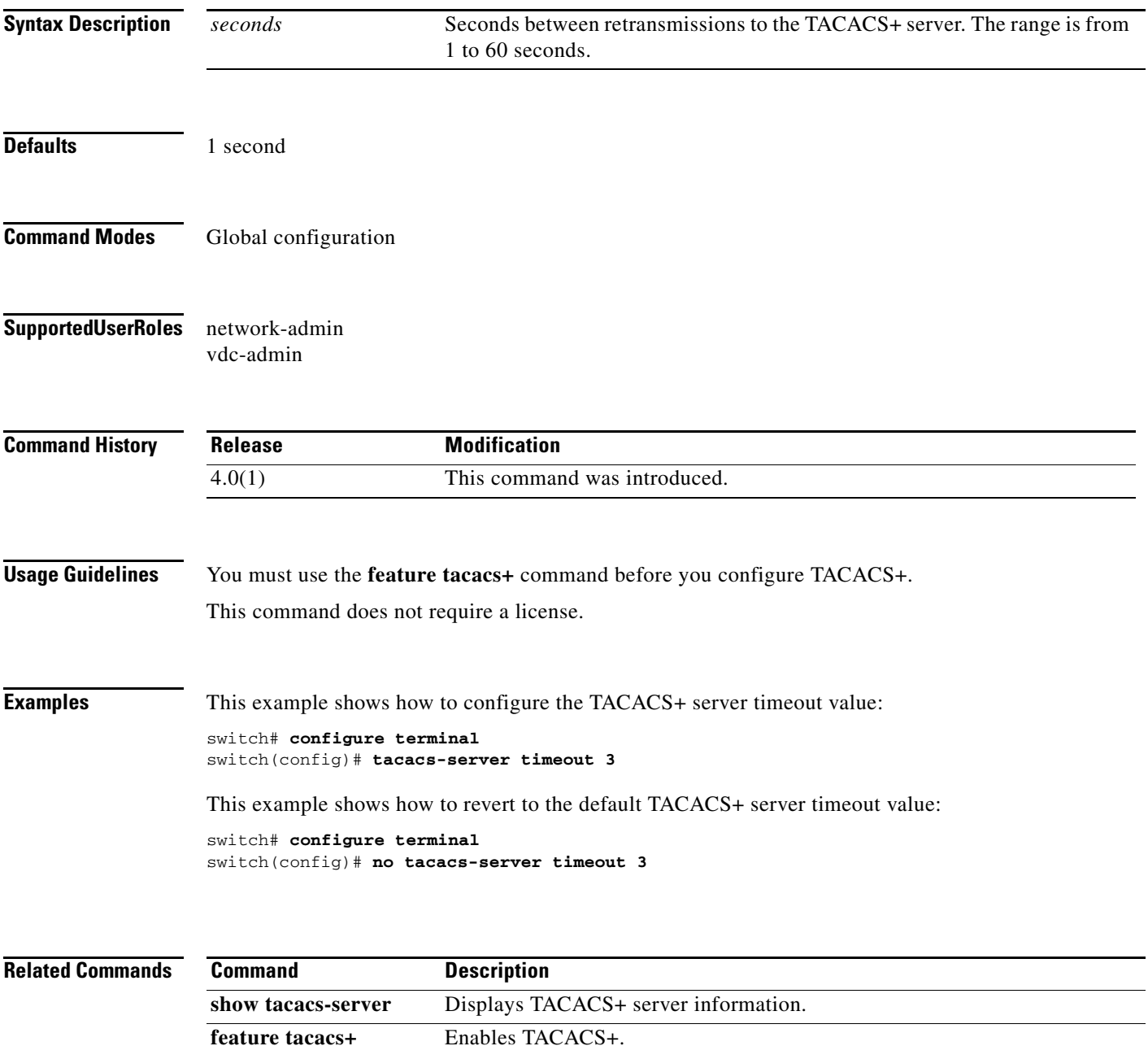

#### **T Commands**

#### **telnet**

### *Send document comments to nexus7k-docfeedback@cisco.com.*

# **telnet**

To create a Telnet session using IPv4 on the Cisco NX-OS device, use the **telnet** command.

**telnet** {*ipv4-address* | *hostname*} [*port-number*] [**vrf** *vrf-name*]

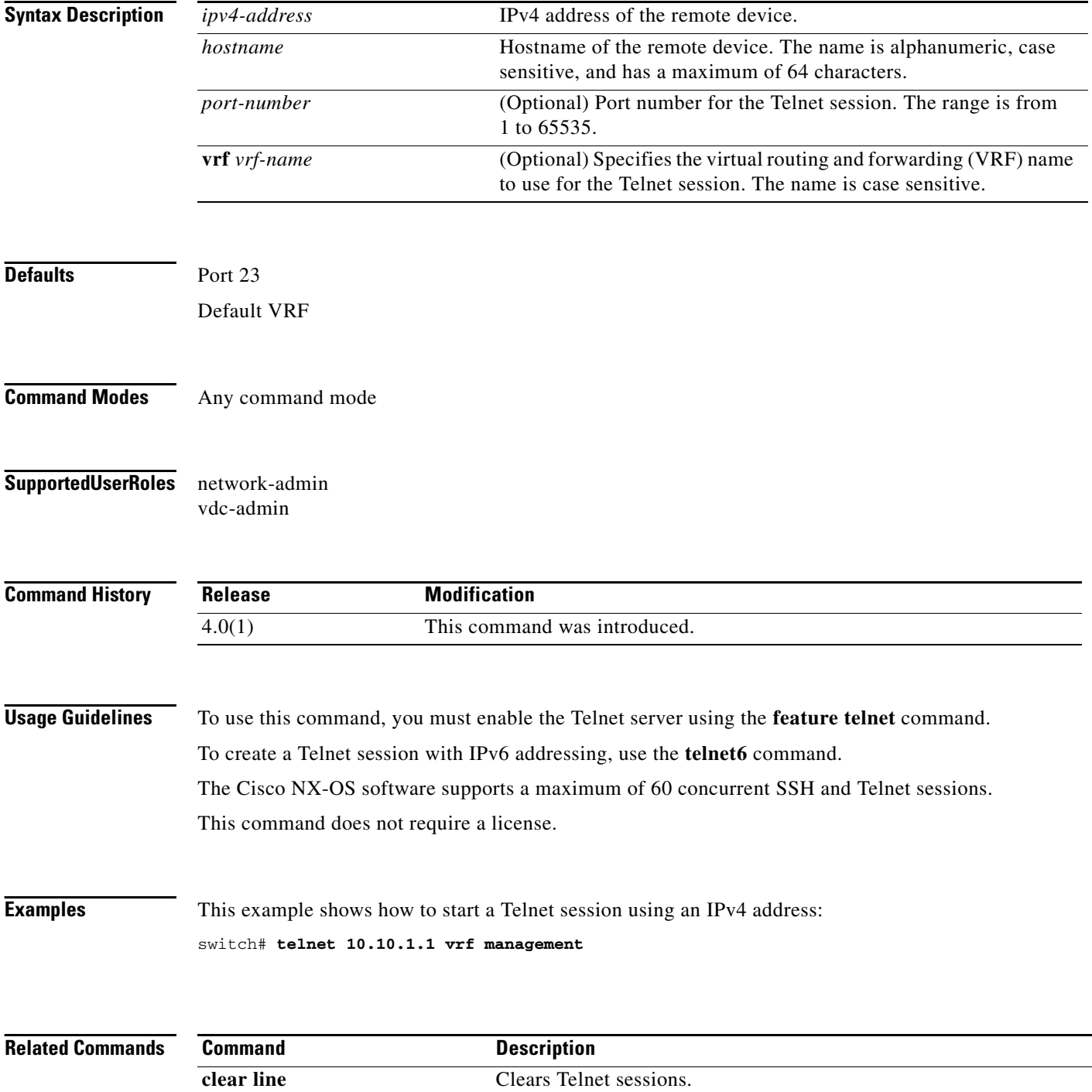

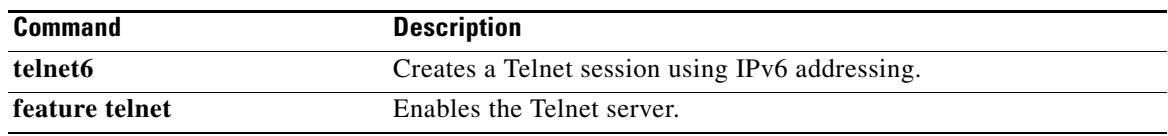

### **telnet server enable**

To enable the Telnet server for a virtual device context (VDC), use the **telnet server enable** command. To disable the Telnet server, use the **no** form of this command.

**telnet server enable**

**no telnet server enable**

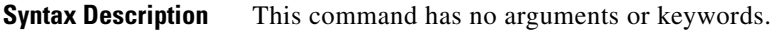

**Defaults** Enabled

**Command Modes** Global configuration

**Supported User Roles** network-admin vdc-admin

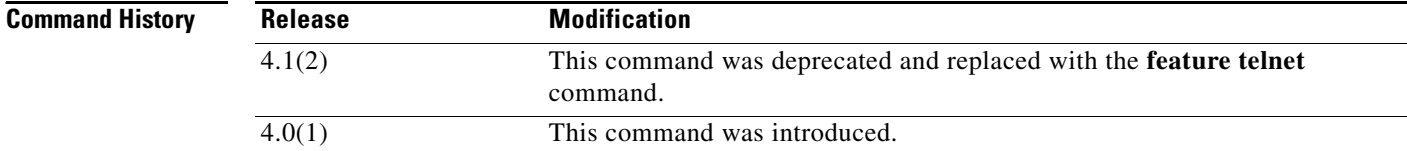

**Usage Guidelines** This command does not require a license.

**Examples** This example shows how to enable the Telnet server:

switch# **configure terminal** switch(config)# **telnet server enable**

This example shows how to disable the Telnet server:

switch# **configure terminal** switch(config)# **no telnet server enable** XML interface to system may become unavailable since ssh is disabled

**Related Commands Command Description show telnet server** Displays the SSH server key information.

# **telnet6**

To create a Telnet session using IPv6 on the Cisco NX-OS device, use the **telnet6** command.

**telnet6** {*ipv6-address* | *hostname*} [*port-number*] [**vrf** *vrf-name*]

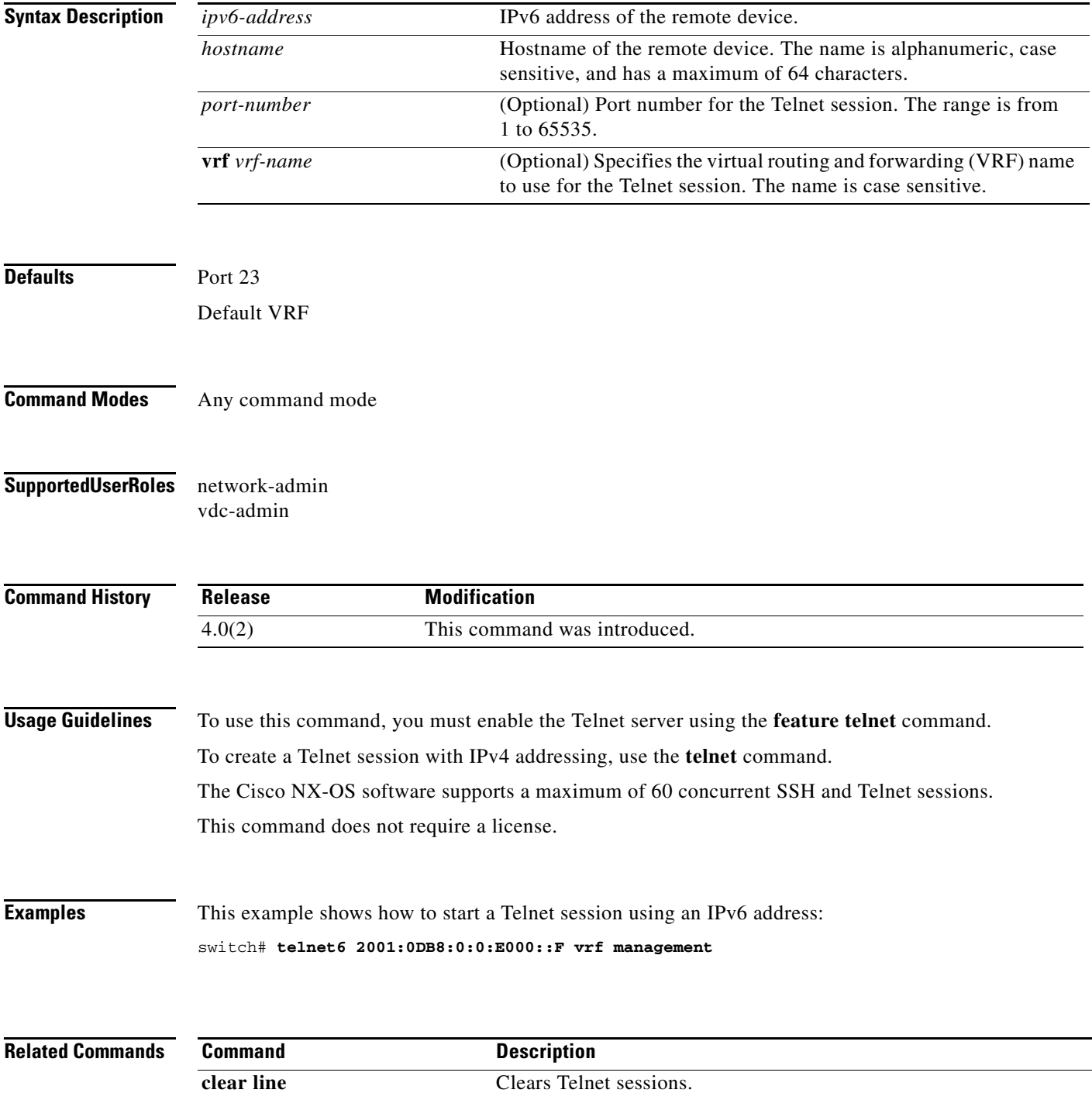

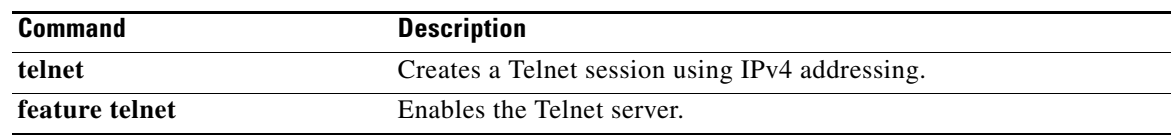

# **terminal verify-only**

To enable command authorization verification on the command-line interface (CLI), use the **terminal verify-only** command. To disable this feature, use the **no** form of this command.

**terminal verify-only** [**username** *username*]

**terminal no verify-only** [**username** *username*]

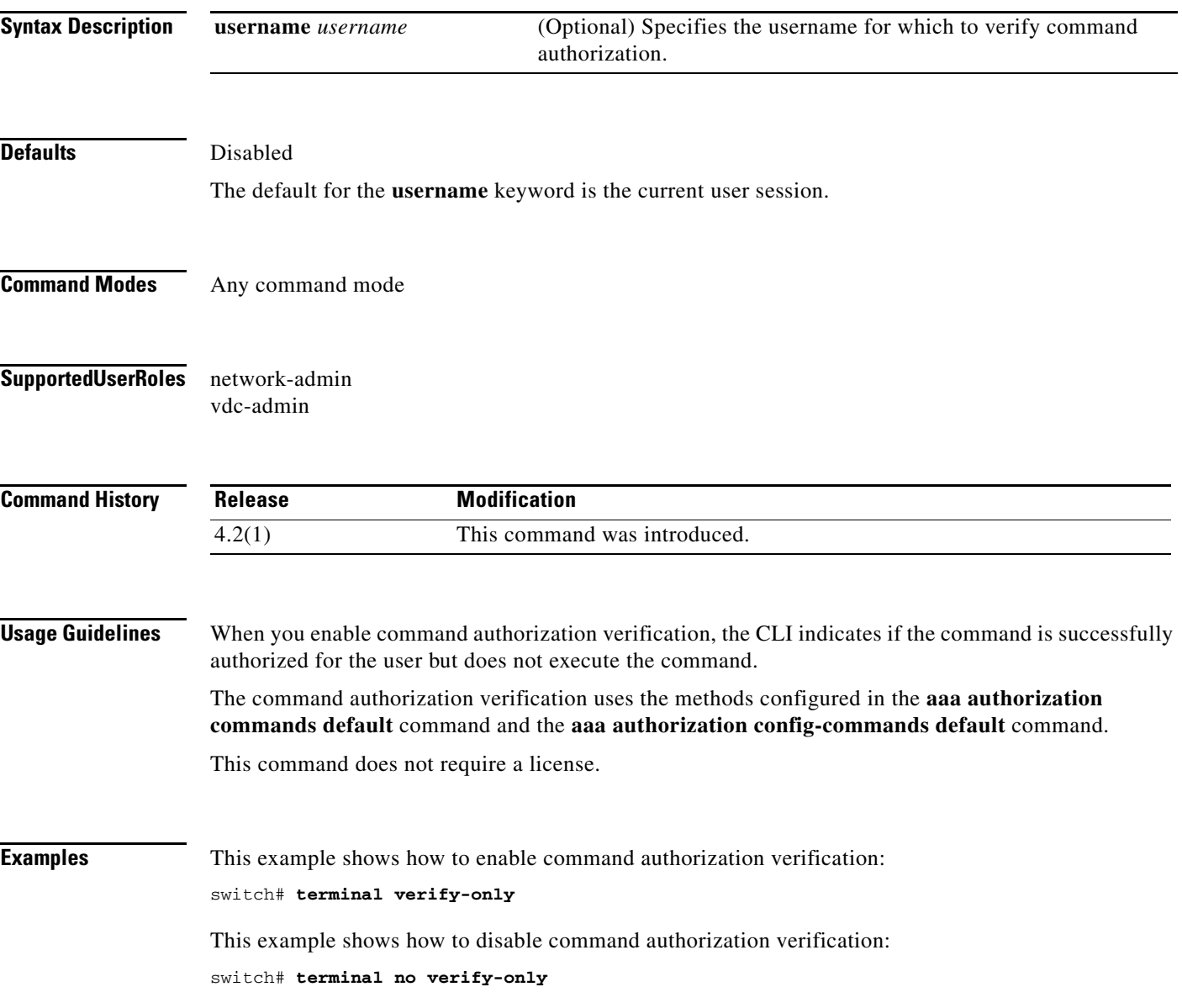

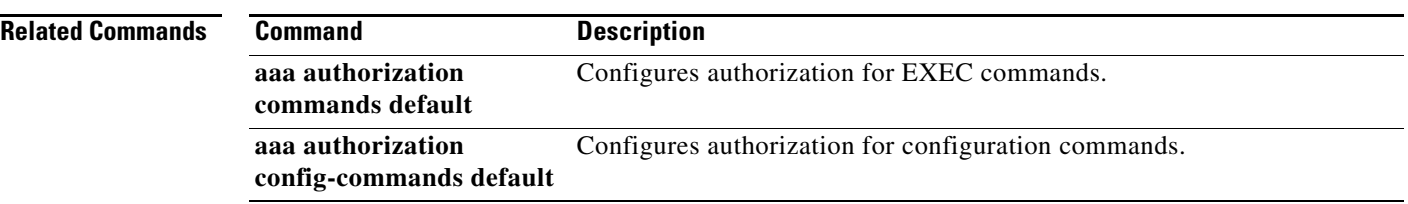

# **test aaa authorization command-type**

To test the TACACS+ command authorization for a username, use the **test aaa authorization command-type** command.

**test aaa authorization command-type** {**commands** | **config-commands**} **user** *username*  **command** *command-string*

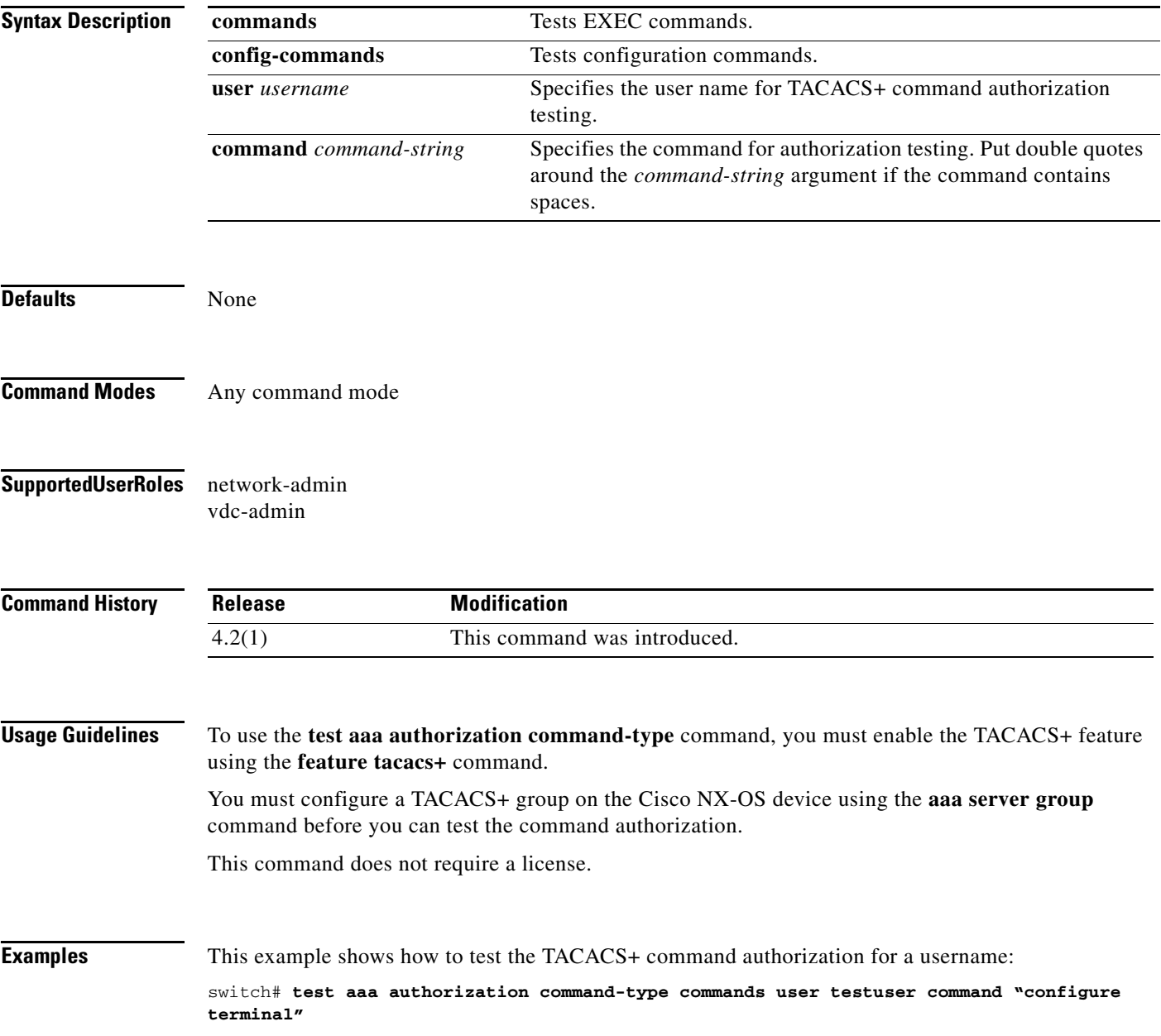

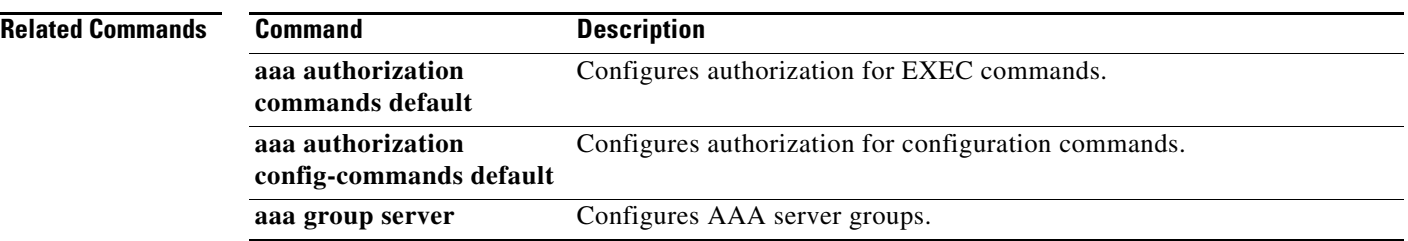

a ka

### *Send document comments to nexus7k-docfeedback@cisco.com.*

# **time-range**

To configure a time range, use the **time-range** command. To remove a time range, use the **no** form of this command.

**time-range** *time-range-name*

**no time-range** *time-range-name*

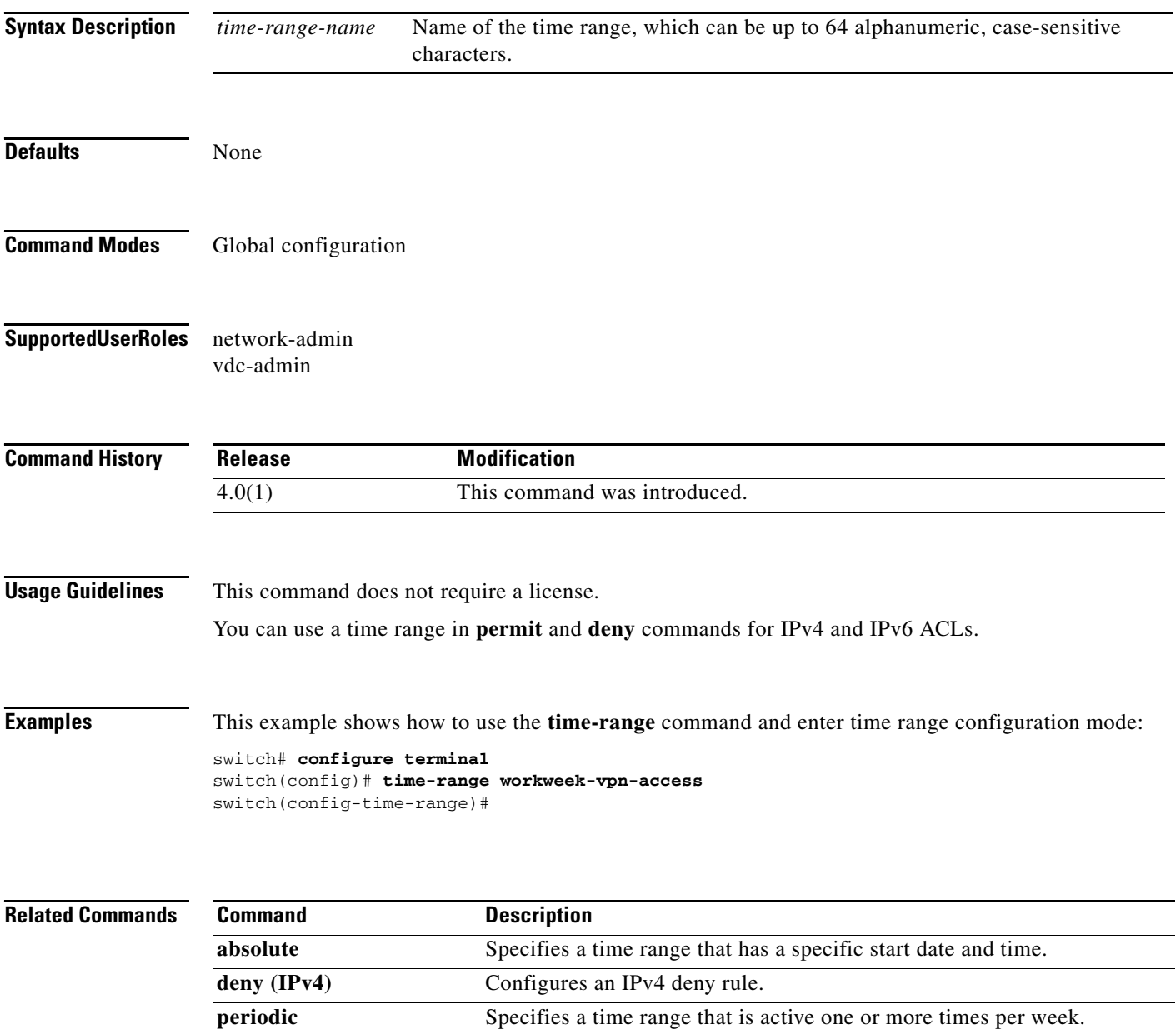

**permit (IPv4)** Configures an IPv4 permit rule.

 $\Gamma$ 

### **trustedCert**

To configure the attribute name, search filter, and base-DN for the trusted certificate search operation in order to send a search query to the Lightweight Directory Access Protocol (LDAP) server, use the **trustedCert** command. To disable this configuration, use the **no** form of this command.

**trustedCert attribute-name** *attribute-name* **search-filter** *filter* **base-DN** *base-DN-name*

**no trustedCert**

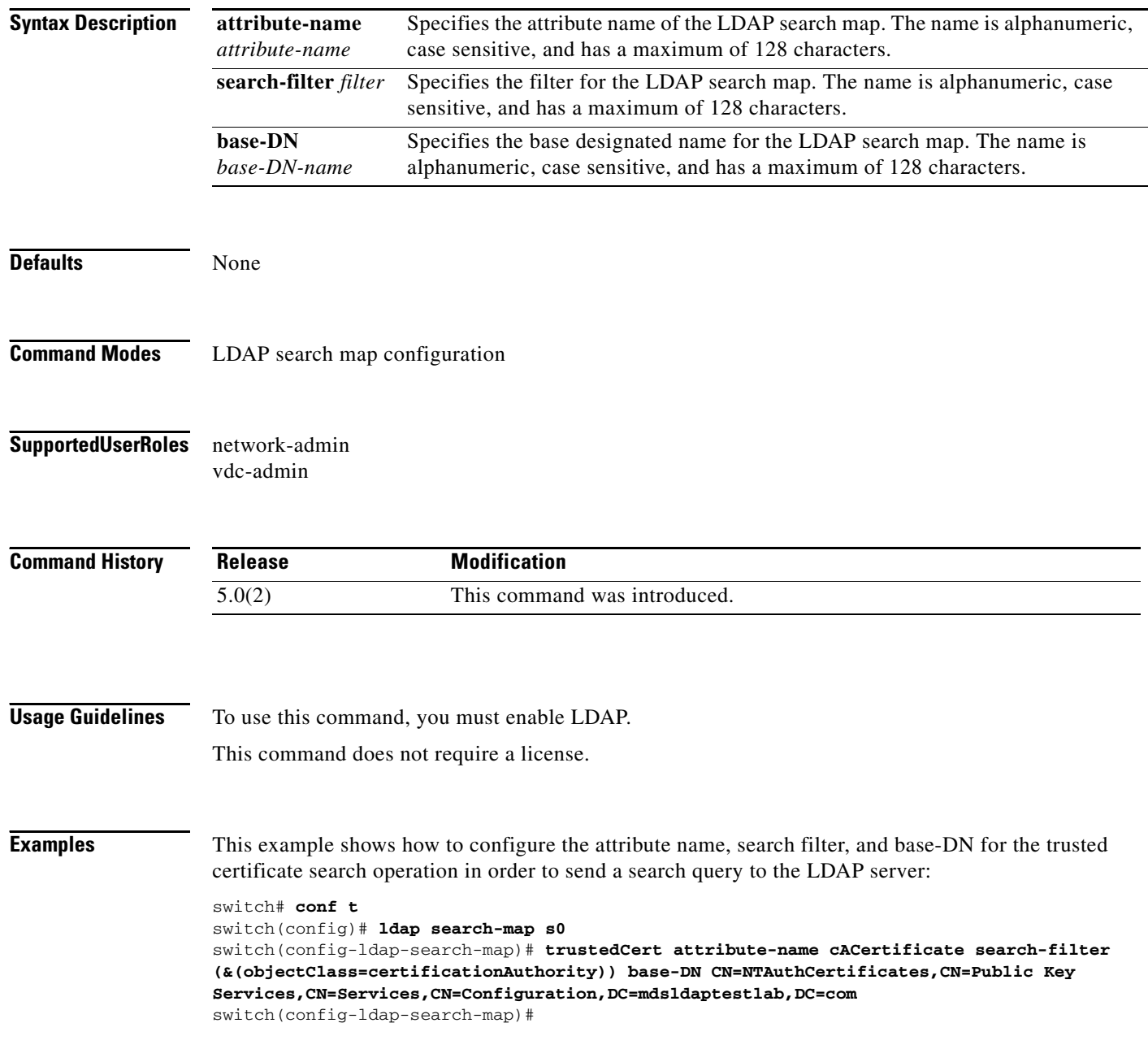

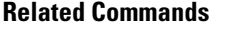

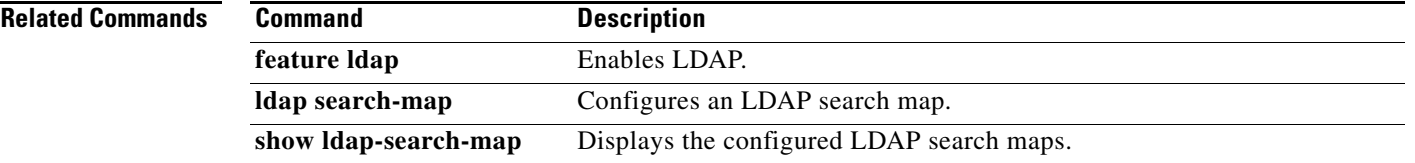